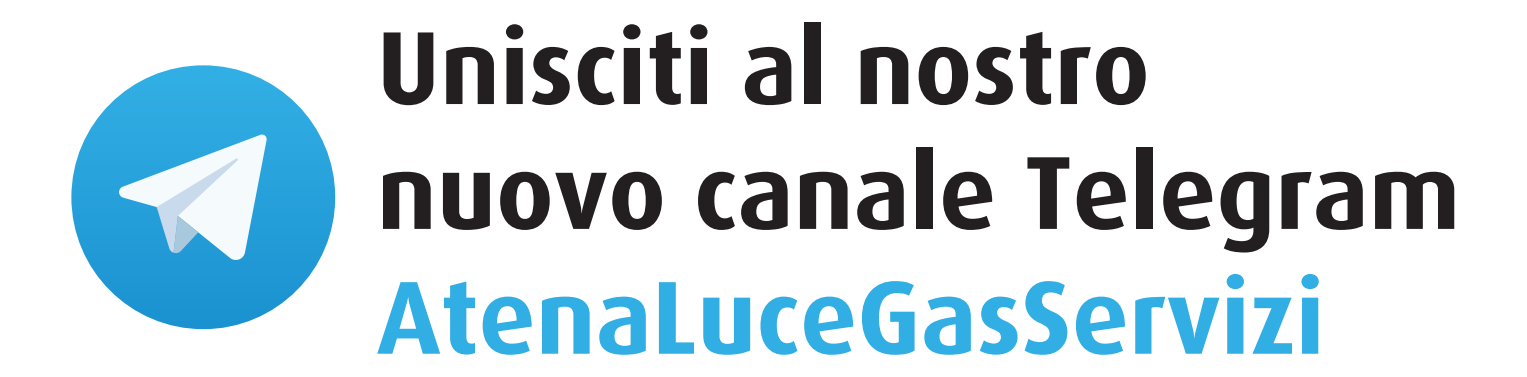

**Segui le istruzioni per scaricare l'applicazione sui tuoi dispositivi e unisciti al nostro canale**

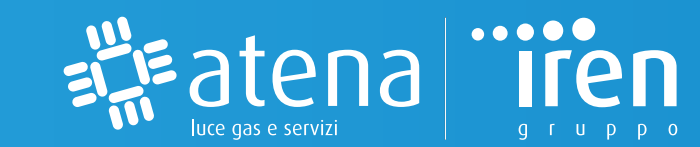

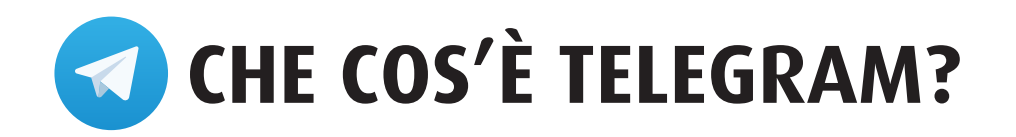

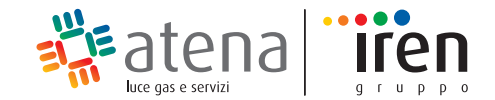

Telegram è un'applicazione di messaggistica istantanea nata per garantire la privacy dei suoi utenti.

È disponibile sia da smartphone, su tutti gli store, che da qualsiasi computer collegandosi al sito **www.telegram.org** ed è uno strumento che offre la possibilità di creare dei canali mediante i quali è possibile diffondere messaggi e comunicazioni ai membri iscritti.

# **PERCHÈ TELEGRAM?**

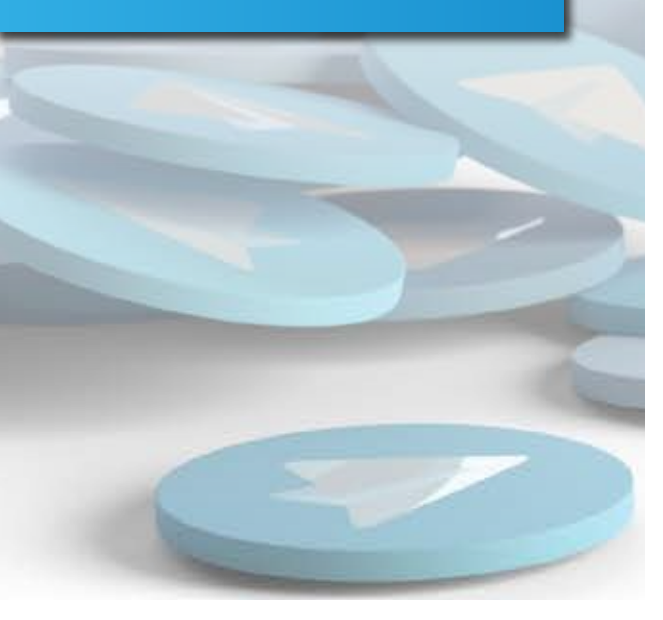

#### **È GRATUITO**

Telegram è un'applicazione completamente gratuita.

#### **RISPETTA LA TUA PRIVACY**

Se ti iscrivi a un canale, infatti, nessun altro iscritto vedrà i tuoi dati personali come nome o numero di telefono; nessuno saprà che segui il canale!

#### **DECIDI SE RICEVERE LE NOTIFICHE**

Una volta iscritto al canale, potrai decidere se ricevere una notifica ogni volta che c'è un aggiornamento o disattivarla e leggere tutte le notizie quando accederai all'applicazione.

### **PUOI CANCELLARE L'ISCRIZIONE IN QUALSIASI MOMENTO**

**Unisciti al nostro canale Telegram AtenaLuceGasServizi e non perdere nessun aggiornamento!**

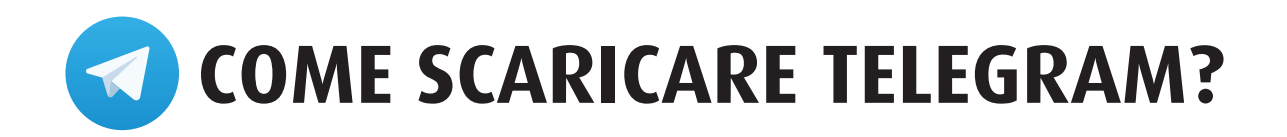

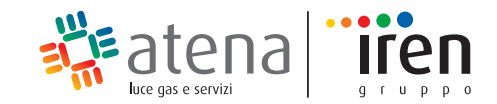

**L'APPLICAZIONE HA IL SIMBOLO DI UN AEROPLANINO DI CARTA SU SFONDO AZZURRO**

# **DISPOSITIVI ANDROID:**

. Apri il **PlayStore di Google.**

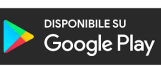

. Fai tap sulla barra di ricerca in alto a destro e **digita Telegram**, premendo poi **cerca** sulla tastiera del tuo dispositivo per confermare.

. Una volta individuata l'applicazione fai tap sulla sua icona. **Per scaricarla dovrai poi premere sui pulsanti Installa e Accetto.**

. Una volta che il download sarà terminato comparirà il pulsante **Apri** e potrai così avviare l'applicazione.

. **Attiva Telegram inserendo il tuo numero di cellulare, il tuo nome e segui le istruzioni.**

# **DISPOSITIVI IOS (Iphone-Ipad):**

. Apri l'**App Store di Apple.**

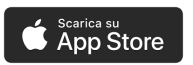

- . Fai tap sul pulsante **Cerca.**
- . **Digita quindi Telegram** nel motore di ricerca che comparirà in alto e premi il pulsante **Cerca** sulla tastiera.
- . Una volta individuata l'applicazione, scaricala e installala premendo sul pulsante **Ottieni/Installa**.
- . Al termine del download, comparirà il pulsante **Apri.**
- . **Attiva Telegram inserendo il tuo numero di cellulare, il tuo nome e segui le istruzioni.**

# **COMPUTER:**

- . Vai su **https://t.me/AtenaLuceGasServizi**
- . Clicca su **preview channel** in modo da visualizzare in anteprima il canale, poi clicca sul bottone **Download Telegram**
- . **Segui le istruzioni per il download presenti nel sito in base al tipo di computer** (Pc/Mac/Linux oppure MacOS)

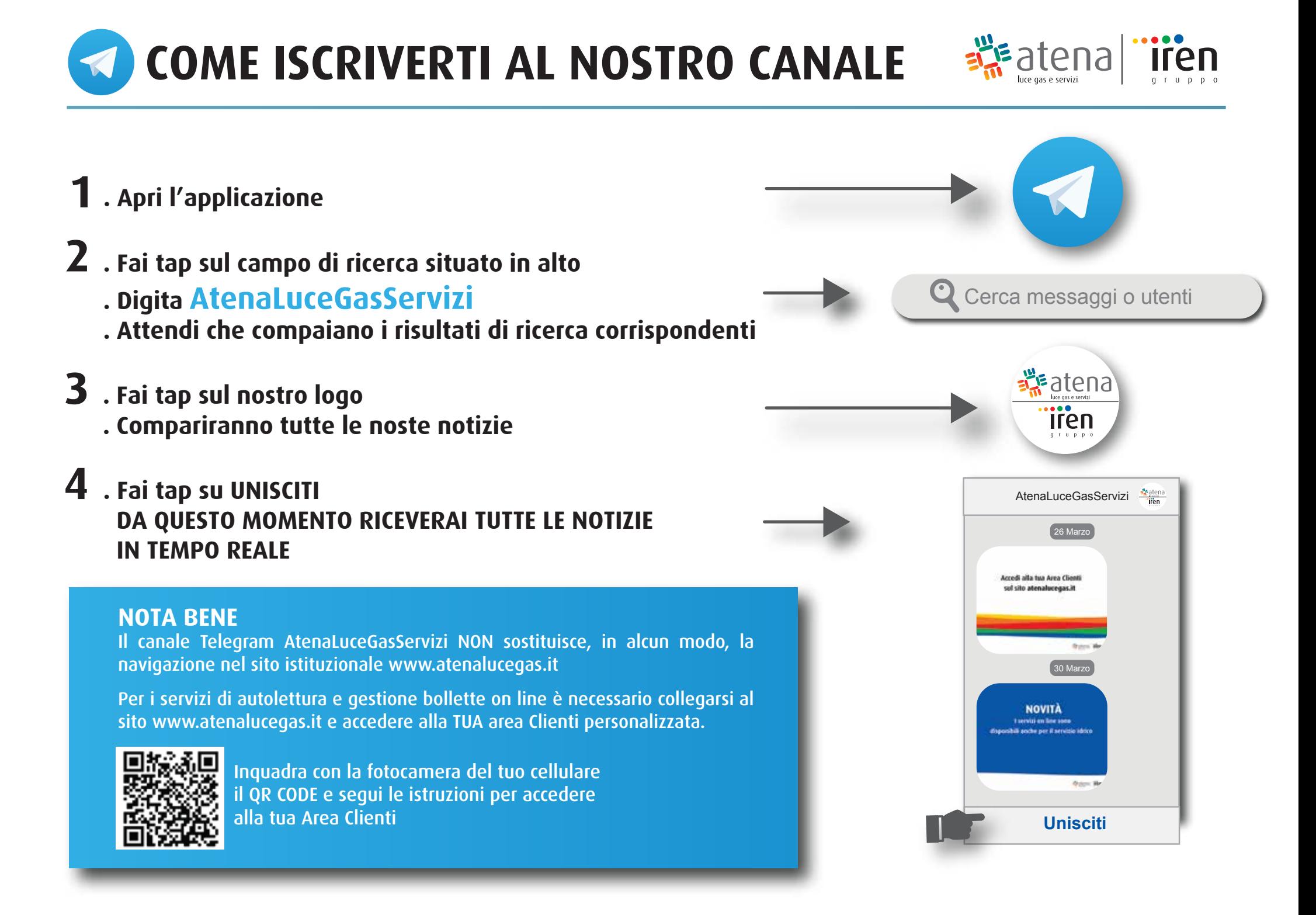